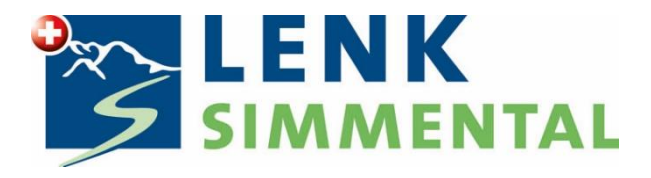

# **Manual WebClient 4**

Lenk-Simmental Tourismus AG Lenk, Juni 2022

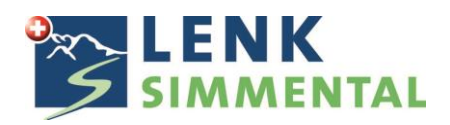

Login unter folgendem Link:<https://webclient4.deskline.net/GRI/de/login>

Geben Sie in der Loginmaske Ihre Benutzerdaten ein:

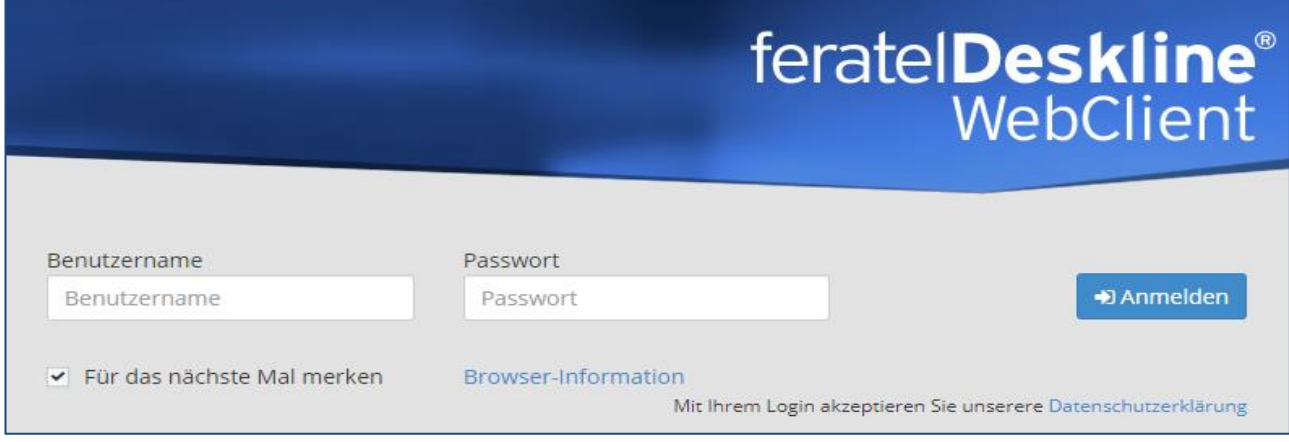

# **Frei- und Besetztmeldungen:**

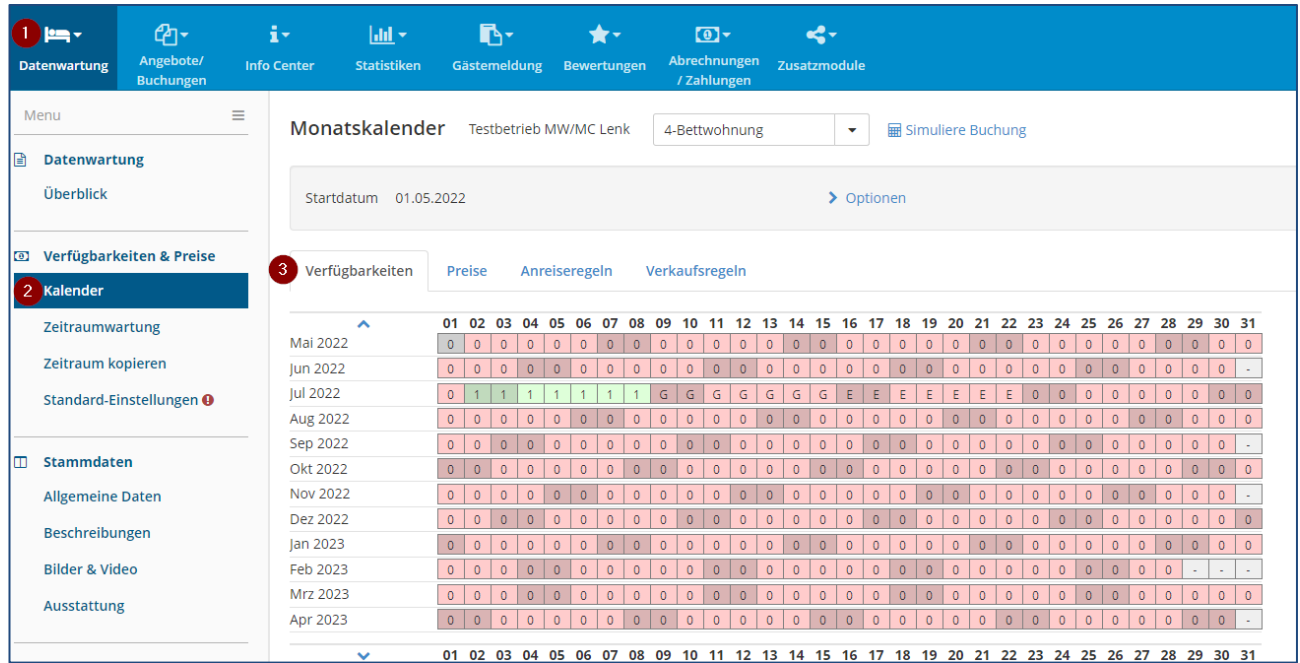

- 1. Datenwartung
- 2. Bei Verfügbarkeiten & Preise den Kalender öffnen
- 3. Verfügbarkeiten

Nun wird die gewünschte Zeitdauer mit der Maus markiert und es öffnet sich folgendes Fenster:

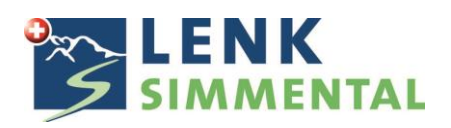

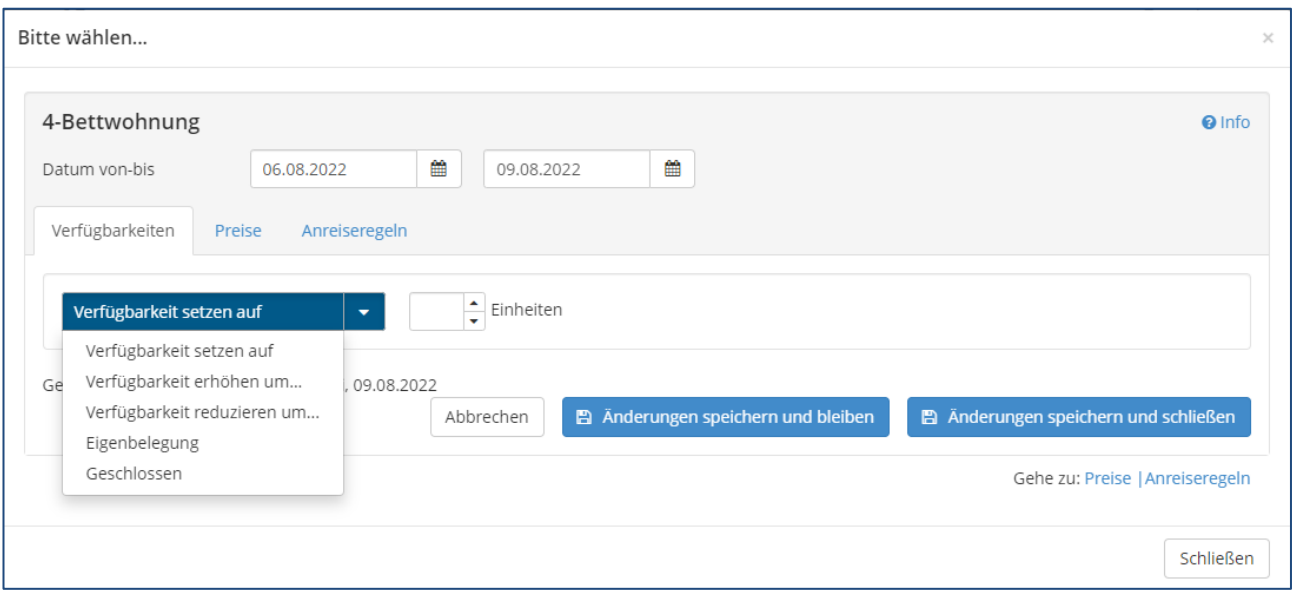

Bei "Verfügbarkeit setzen auf" wählen, ob die Wohnung verfügbar ist oder nicht. Es kann auch Eigenbelegung oder geschlossen (im Fall von Renovationen) angewählt werden.

# **Wichtig!**

Bitte vor der Freischaltung die Preise eintragen oder kontrollieren. Sobald die Wohnung verfügbar ist, ist diese mit den aktuell eingestellten Preisen über unser System und das Internet buchbar. Preise werden nicht automatisch für die neue Saison übernommen, sondern müssen immer selbständig eingetragen werden.

Der Abreisetag muss, sofern die Wohnung in der darauffolgenden Woche frei ist, frei sein. Wenn Sie also eine Buchung von Samstag bis Samstag eingeben möchten, sperren Sie nur Samstag bis Freitag, da am Samstag bereits wieder der nächste Gast buchen kann.

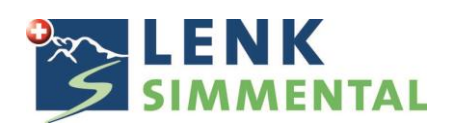

# **Preisanpassungen:**

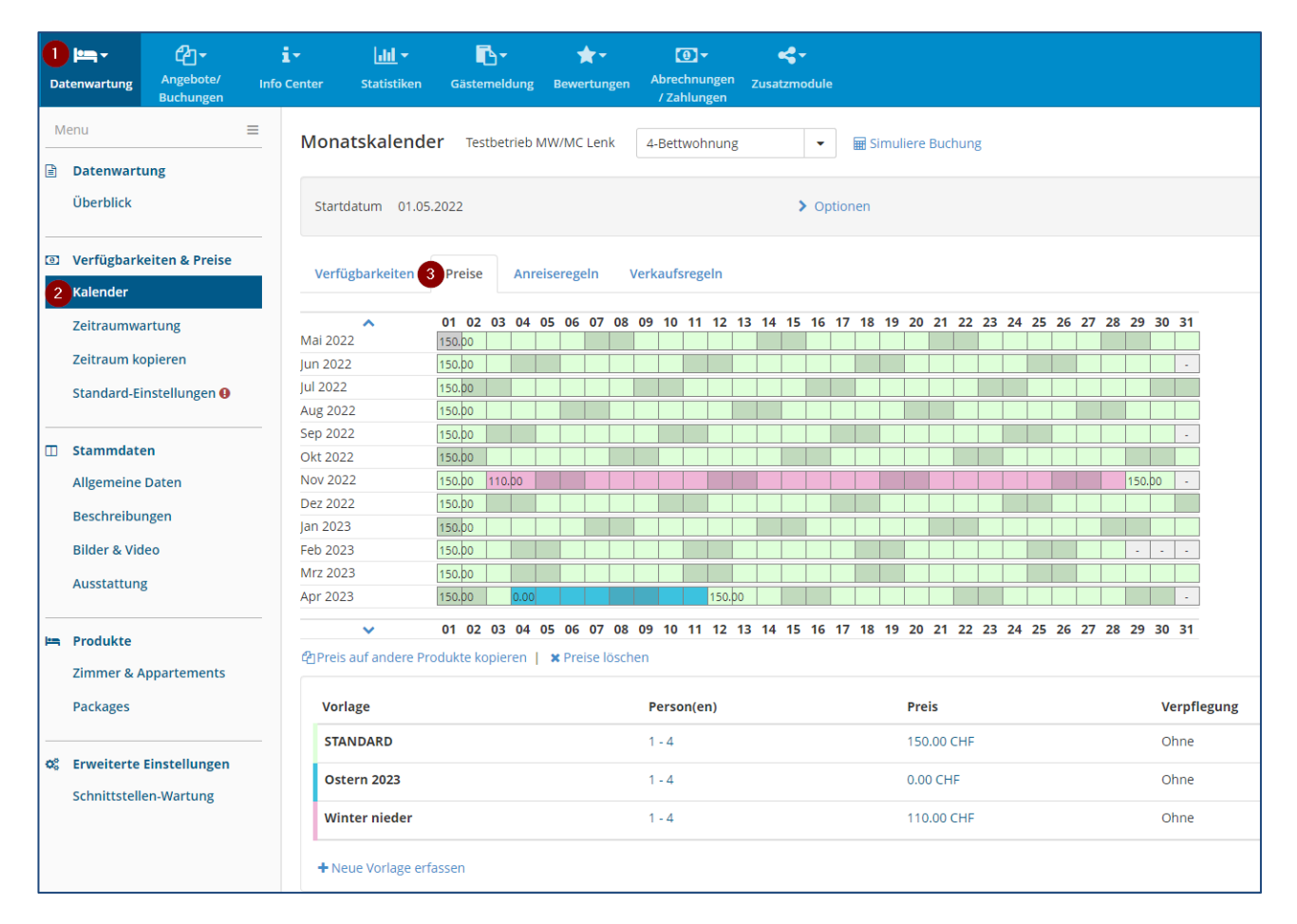

- 1. Datenwartung
- 2. Bei Verfügbarkeiten & Preise den Kalender öffnen
- 3. Preise

Den gewünschten Zeitraum mit der Maus markieren und es öffnet sich folgendes Fenster:

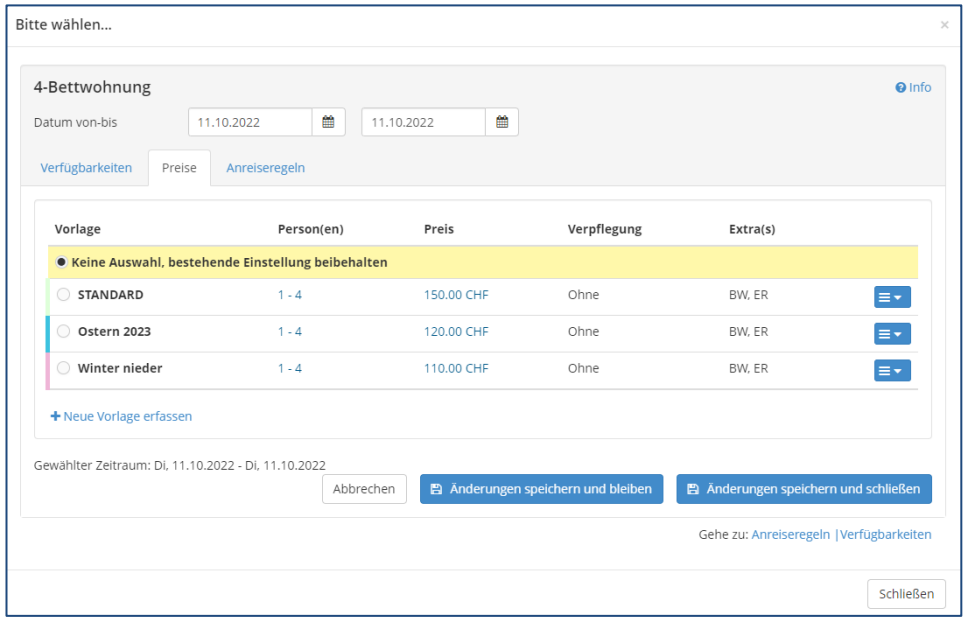

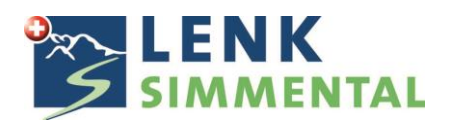

Nun kann der gewünschte Preis angewählt und gespeichert werden. Es kann auch eine neue Vorlage erfasst werden.

Wenn im Kalender kein Preis definiert ist, jedoch die Wohnung freigeschaltet ist, greift das Programm auf den Standardpreis zu.

Die Preise für Endreinigung und Bettwäsche werden in den Standard-Einstellungen definiert:

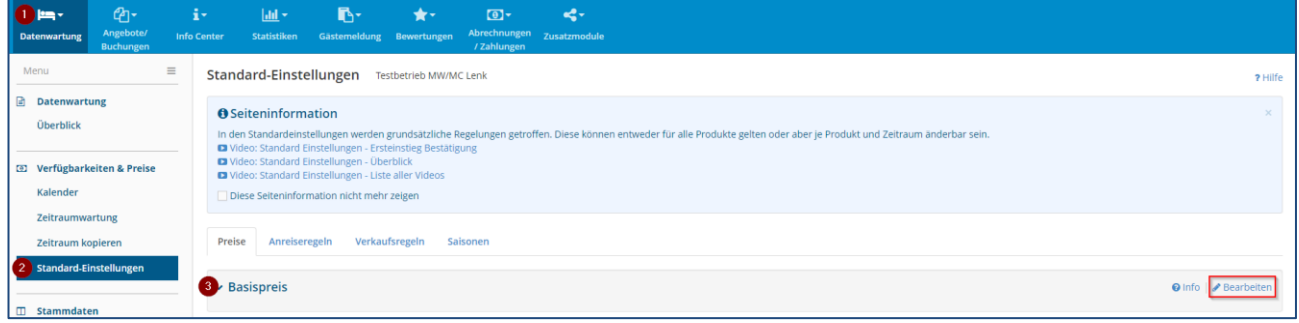

- 1. Datenwartung
- 2. Bei Verfügbarkeiten & Preise die Standard-Einstellungen öffnen
- 3. Beim Basispreis "Bearbeiten" wählen

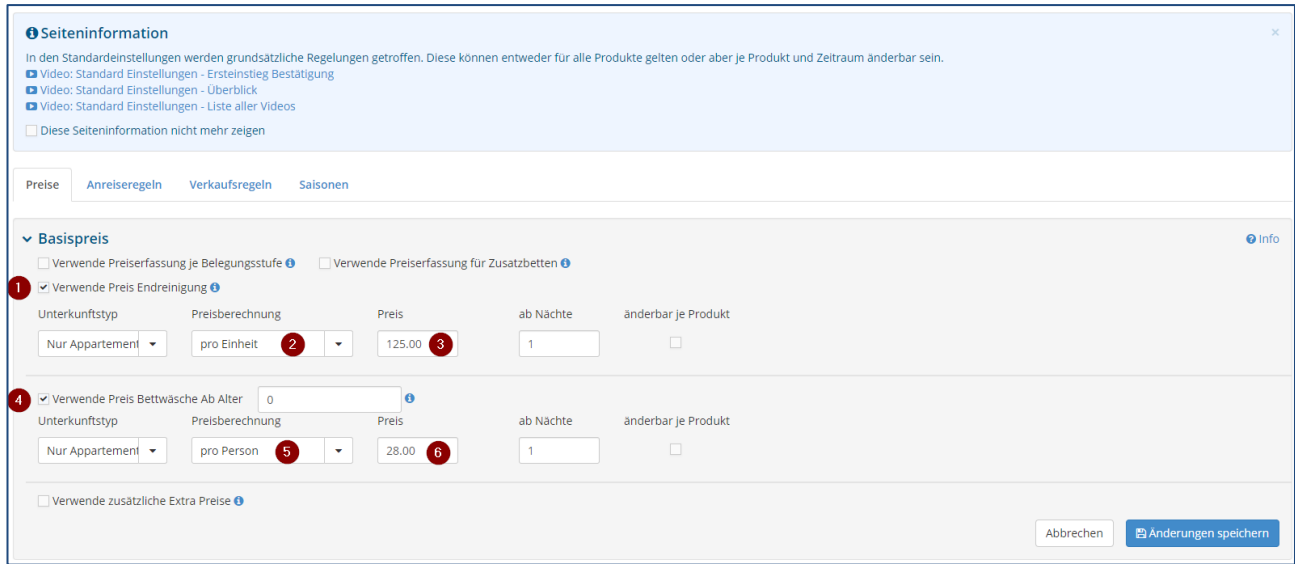

- 1. Zuerst wird der Preis für die Endreinigung definiert
- 2. Dieser wird pro Einheit, das heisst pro Wohnung eingegeben
- 3. Der gewünschte Preis eintragen
- 4. Dann der Preis für die Bettwäsche
- 5. Diese wird pro Person verrechnet
- 6. Preis eintragen

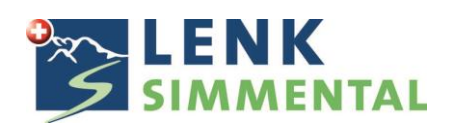

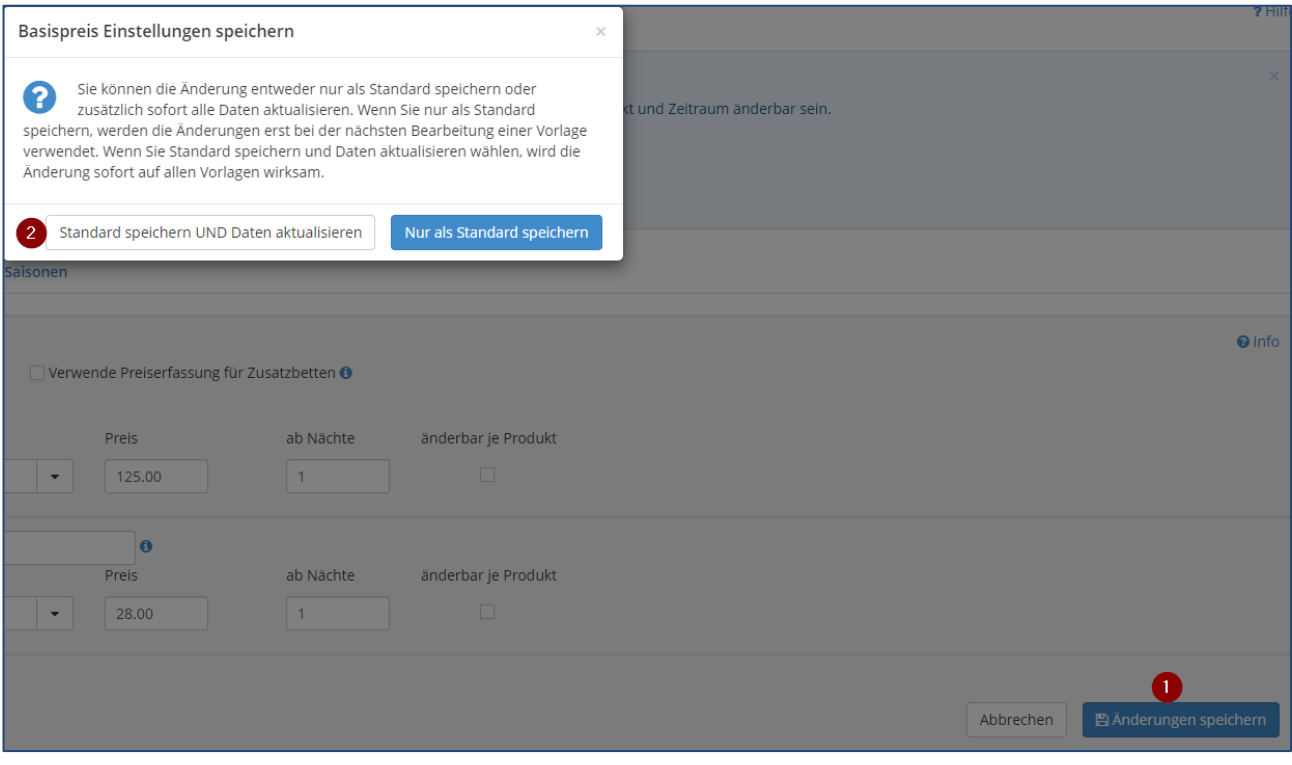

- 1. Änderungen speichern
- 2. Hier ist es wichtig, dass man das weisse Feld "Standard speichern UND Daten aktualisieren" wählt, damit es für jeden erfassten Preis übernommen wird. Sonst wird die Änderung nur beim Standard-Preis übernommen, was wir nicht wollen.

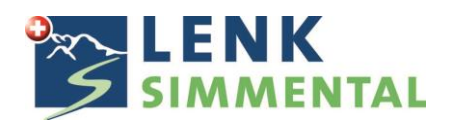

#### **Anreiseregeln & Verkaufsregeln anpassen**

Wird auch im Kalender gemacht. Einfach von den Preisen in die Rubrik "Anreiseregeln" wechseln. Hier geben Sie die min. Aufenthaltsdauer und die An- und Abreisetage an. Mit der Maus die gewünschte Zeitdauer markieren, richtiges Template wählen (oder neues Template erfassen) und speichern.

In der Rubrik "Verkaufsregeln" geben Sie einen Buchungsstopp an. Dies bedeutet, wie viele Tage vor Anreise darf der Gast buchen. Diese Einschränkung ist vor allem für

Internetbuchungen. Falls kurzfristig eine telefonische Anfrage eingeht, melden wir uns zuerst beim Vermieter und klären die Anreise ab.

#### **Texte anpassen:**

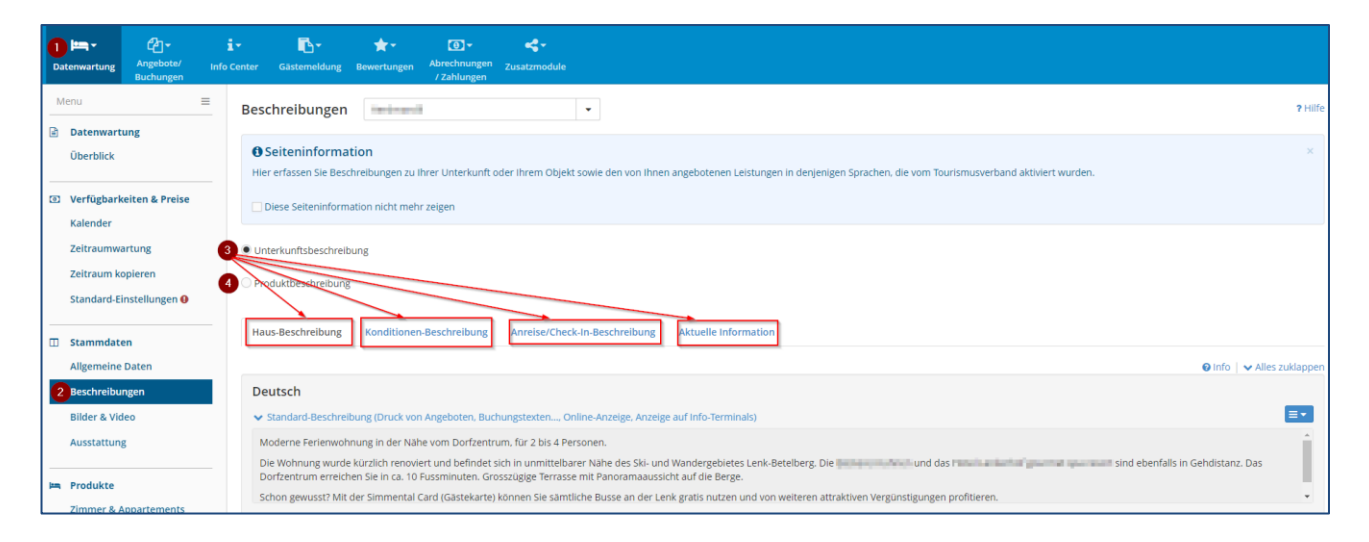

- 1. Datenwartung
- 2. Bei den Stammdaten "Beschreibungen" öffnen
- 3. Bei der Unterkunftsbeschreibung gibt es vier Texte, welche einfach angepasst werden können
- 4. Beim Produktbeschrieb ist auch noch mal ein Text zu finden

**Wichtig!** Bitte die Texte auf alle drei Sprachen anpassen.

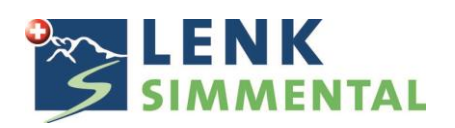

# **Bilder anpassen:**

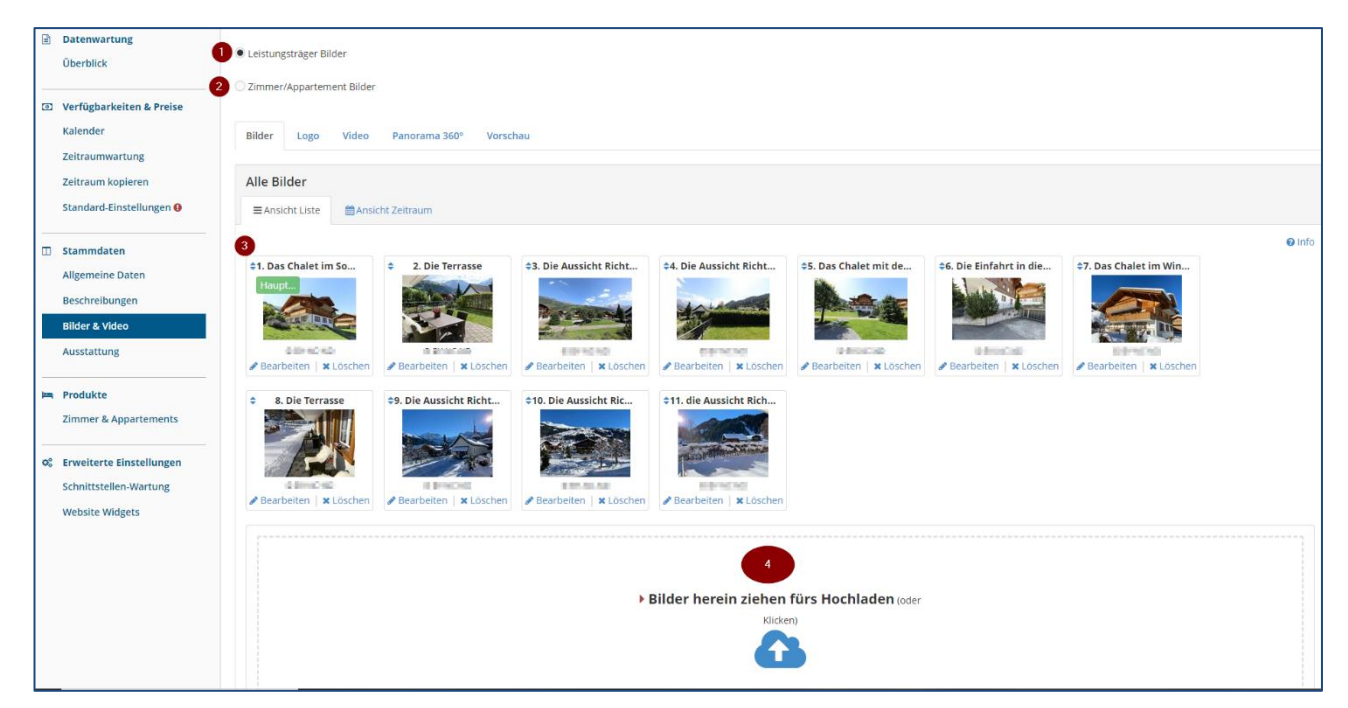

Bei der Datenwartung unter den Stammdaten die Rubrik "Bilder & Video" öffnen.

- 1. Leistungsträger Bilder sind Bilder von aussen (Haus von aussen, Balkon, Terrasse, Aussicht usw. Am besten Sommer und Winterbilder machen.
- 2. Zimmer/Appartment Bilder sind Bilder von innen (Wohnzimmer, Essbereich, Küche, Schlafzimmer, Badezimmer usw.)
- 3. Hier sind alle aktuellen Fotos aufgelistet und können einfach mit der Maus verschoben werden.
- 4. Hier klicken und Sie können ganz einfach neue Bilder hochladen.

**Wichtig!** Alle Bilder müssen im Querformat sein.

Beachten Sie die folgenden zwei Seiten zur Auslastungsoptimierung Ihrer Ferienwohnung.

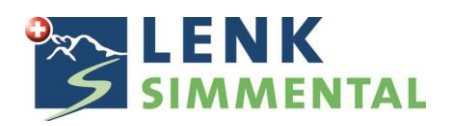

# **Auslastungsoptimierung - Bilder**

Dank einer Auswertung unserer Buchungsplattform und dem angehängten Buchungskanal Interhome konnten wir einige wichtige Punkte zur Auslastungsoptimierung feststellen. Sie können die Buchungsauslastung Ihres Wohnobjektes steigern, indem Sie nachstehende Dienstleistungen anbieten. Ihre zufriedenen Gäste werden wiederholt bei Ihnen buchen.

#### **Flexible Buchungs- und Promotionsregeln:**

- Möglichkeit für Spätanreisen
- Flexibler Ankunftstag (Anreise an Werktagen)
- Möglichkeit für Kurzaufenthalte
- Buchungsstopp reduzieren
- Sonderangebote
- Revenue Management bei OTA's

# **Angebot verschiedener Dienstleistungen, z.B.:**

- Reinigung während des Gästeaufenthalts
- Skiabstellraum / Veloplatz
- Willkommensgeschenk

# **Ausstattung des Ferienobjektes, z.B.:**

- Qualitativ hochstehende Matratzen
- Garten- und Liegestühle mit Sonnenschirm
- Grillrost oder Gartengrill
- Gut ausgerüstete Küche (Geschirrspülmaschine, Kaffeemaschine, Mikrowelle, Wasserkocher, Fondue- und Raclette-Set)
- Weitere Dienstleistungen (W-Lan, Haustiere willkommen, Babyausstattung, Waschmaschine, Tumbler)

# **Großartige Bilder wecken Emotionen für mehr Buchungen:**

Die Online Vertriebsplattformen verlangen qualitativ hochstehende Fotos. Es ist tatsächlich so, dass die Bilder einen sehr grossen Einfluss auf das Buchungsverhalten unserer Gäste haben. Gefällt dem Gast das Bild, wird er sich weiter informieren. Gefällt ihm das Bild nicht, klickt er die Wohnung weg und sucht weiter.

Anforderungen an Bilder:

- Das Format muss im Querformat sein, wenn möglich im Grössenverhältnis 4:3.
- Bei der Fotokamera sollte die Auflösung mindestens 2048 x 1536 Pixel eingestellt sein
- jpg-Format
- Die Dateigrösse eines Bildes sollte mindestens 500 KB betragen
- Mindestens 10 Bilder von der Aussenansicht des Hauses, Aussicht, Balkon, Terrasse usw. von Sommer und Winter
- Mindestens 10 Bilder von innen (Wohnzimmer, Esszimmer, Küche, Schlafzimmer, Badezimmer, Abstellraum usw.)

(Qualitative schlechte Fotos werden im WebClient rot umkreist.)

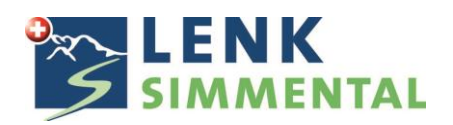

# **Qualitativ schlechte Bilder sind:**

- Gescannte Fotos, verschwommene Fotos
- Fischaugenfotos
- Retuschierte Bilder
- Menschen oder Autos auf den Fotos
- Fotos, die mit dem Mobiltelefon geschossen wurden
- Betten ohne Bettwäsche, unordentliche Räume, WC-Deckel offen, Kühlschrank offen
- Reflektierende Flächen (Blitzlicht in Spiegeln oder Fenstern)

# **Unbedingt notwendig/Empfehlungen:**

- Ein Foto mit Ganzansicht des Hauses verwenden (Sommer und Winter)
- Schönes Wetter mit blauem Himmel (Sommer und Winter)
- Fenster mit offenen Fensterläden oder hochgezogenen Rollläden die Räume hell wirken lassen (Lichter einschalten)
- Winterbilder mit Schnee
- Betten Beziehen
- Gartenmöbel mit Sitzkissen, die einladend wirken
- Grüne Bäume und Umgebung
- Aussichtsbilder im Sommer und Winter